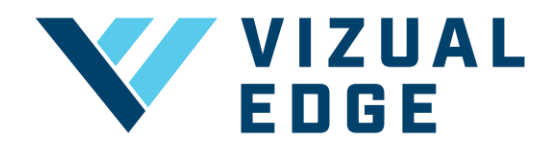

## **COMPARE EVALUATION WITH PROS (YOUTH ATHLETES)**

As a youth athlete, coach or GM of a youth team, you now have the ability to compare a Vizual Edge evaluation to professional athletes in the same sport. This feature allows you to not only see how a youth athlete's evaluation scores compare against other youth athletes, but also gain insight as to how their **current** visual skills translate at the professional level. Similar to the standard PDF, the 'Compare With Pros' feature displays textual ratings, textual descriptions and percentile ranks for each visual skill and the overall Edge Score.

1. After logging into your account, select STATS from the left-hand menu.

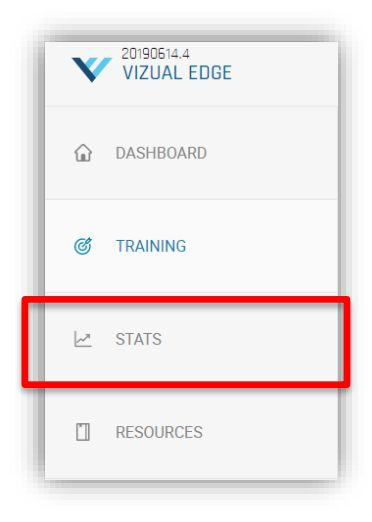

- a. As a Coach or GM, select the desired player on your team to open their 'Athlete Card'
- 2. Near the right side of the page, click the checkbox labeled 'COMPARE WITH PROS'

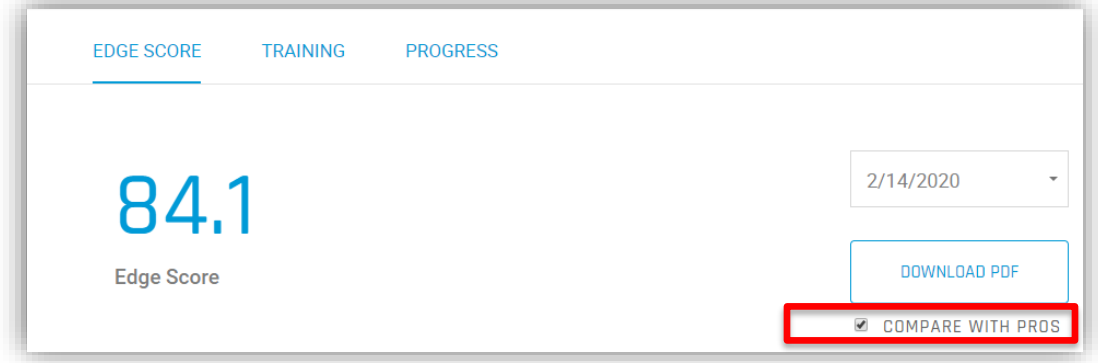

3. After selecting the checkbox to compare with pros, click DOWNLOAD PDF.

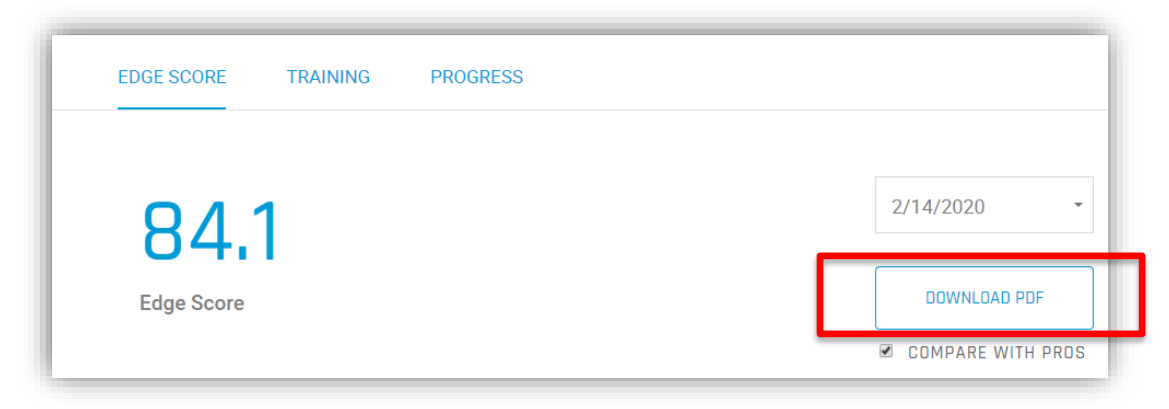

4. This will initiate a PDF download. Once the download is complete, open the PDF to view the PDF with pro comparisons.